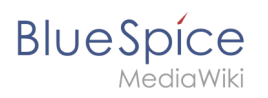

## **Inhaltsverzeichnis**

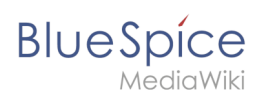

## **Unterseite**

## Inhaltsverzeichnis

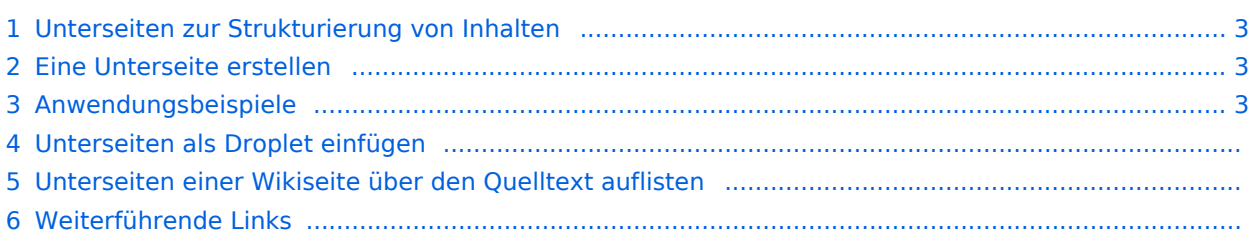

<span id="page-2-0"></span>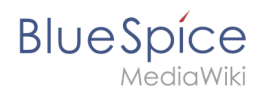

### Unterseiten zur Strukturierung von Inhalten

Um Wiki-Inhalte zu strukturieren, können Sie für jede Seite Unterseiten erstellen.

Unterseiten werden dann in der Breadcrumb-Navigation der Seite angezeigt:

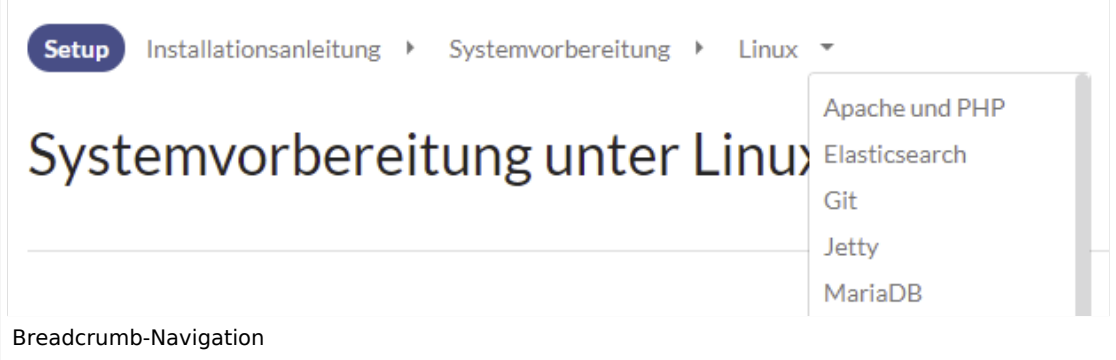

### <span id="page-2-1"></span>Eine Unterseite erstellen

Um eine Unterseite zu erstellen, wird diese einfach mit Schrägstrich ohne Leerzeichen an den Seitennamen angehängt. Unterseiten können wiederum Unterseiten besitzen:

```
Installationsanleitung/Systemvorbereitung
Installationsanleitung/Systemvorbereitung/Windows
Installationsanleitung/Systemvorbereitung/Windows/IIS
```
**Hinweis:** Da MediaWiki Schrägstriche als Unterseiten interpetiert, können in Seitennamen keine Schrägstriche verwendet werden.

### <span id="page-2-2"></span>Anwendungsbeispiele

Unterseiten werden genutzt, um Informationen hierarchisch zu organisieren. Hauptmerkmale von Unterseiten:

- **Syntax:** Abtrennung von der Hauptseite durch normalen Schrägstrich
- **Navigation:** Erzeugung von Navigationspunkten (ermöglicht Breadcrumb und Abfragen)
- **Hierarchie:** Ermöglichung von "stark assoziierten" Seitenhierarchien
- $\bullet$ **Sprachverwaltung**: Erstellung und Verlinkung von Sprachversionen.

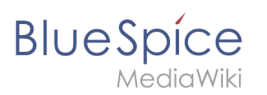

# "vollqualifizierter" Seitenname Produkt: N52000786-2/Technische Notizen Wurzelseiten-Unterseiten-Namensraumpräfix name name

### Unterseiten als Droplet einfügen

Ab BlueSpice 4.3 ist es möglich, Unterseiten über ein [Inhalts-Droplet](https://de.wiki.bluespice.com/wiki/Handbuch:Erweiterung/ContentDroplets) anzeigen zu lassen.

### Unterseiten einer Wikiseite über den Quelltext auflisten

Um die Unterseiten der aktuellen Seite aufzulisten, fügen Sie folgendes Tag auf im Quelltext der entsprechenden Seite ein:

```
{{Special:PrefixIndex/{{FULLPAGENAME}}/}}
```
Um die Unterseite einer anderen Wikiseite (z.B. der Seite *Handbuch:Erweiterung/VisualEditor*) ohne Namensraumpräfix auf irgendeiner Seite anzuzeigen und um Redirects auszuschließen, lautet die Syntax:

```
{{Special:PrefixIndex/Handbuch:Erweiterung/VisualEditor/ |hideredirects=1 
|stripprefix=1}}
```
#### Output:

- [Bilder](https://de.wiki.bluespice.com/wiki/Handbuch:Erweiterung/VisualEditor/Bilder)
- [Bilder/Galerie](https://de.wiki.bluespice.com/wiki/Handbuch:Erweiterung/VisualEditor/Bilder/Galerie)
- [Dateien](https://de.wiki.bluespice.com/wiki/Handbuch:Erweiterung/VisualEditor/Dateien)
- [Tabellen](https://de.wiki.bluespice.com/wiki/Handbuch:Erweiterung/VisualEditor/Tabellen)
- [Tabellen/Beispiele](https://de.wiki.bluespice.com/wiki/Handbuch:Erweiterung/VisualEditor/Tabellen/Beispiele)

Die korrekte Darstellung der Unterseiten ist nur im Lesemodus sichtbar. Sie müssen die Seite also Speichern um die Liste der Unterseiten zu sehen. Die Darstellung erfolgt automatisch in einem mehrspaltigen Layout.

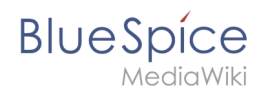

Für mehr Flexibilität bei der Ausgabe von Unterseiten können Sie mit der in BlueSpice enthaltenen [Erweiterung DPL3](https://de.wiki.bluespice.com/wiki/Handbuch:Erweiterung/DynamicPageList3#Unterseiten_auflisten) arbeiten.

Zum Erstellen von Unterseitenlisten ist die Erweiterung SubPageList zusätzlich ist ab BlueSpice 4.2 enthalten.  $\frac{1}{2}$ 

Ab BlueSpice 4.2. ist die Erweiterung [SubPageList](https://de.wiki.bluespice.com/wiki/Referenz:SubPageList) gebündelt. Diese vereinfacht es wesentlich, flexible Seitenlisten über Unterseiten zu erstellen.

## Weiterführende Links

- <https://www.mediawiki.org/wiki/Help:Subpages/de>
- [Seitenlisten erstellen](https://de.wiki.bluespice.com/wiki/Handbuch:Erweiterung/DynamicPageList3)
- [Referenz:SubPageList](https://de.wiki.bluespice.com/wiki/Referenz:SubPageList)
- [Referenz:DynamicPageList3](https://de.wiki.bluespice.com/wiki/Referenz:DynamicPageList3)